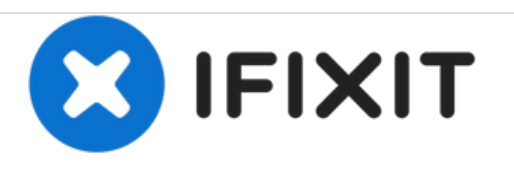

# **Sostituzione RAM MacBook Pro Unibody da 15" , versione metà 2009**

Scritto Da: Walter Galan

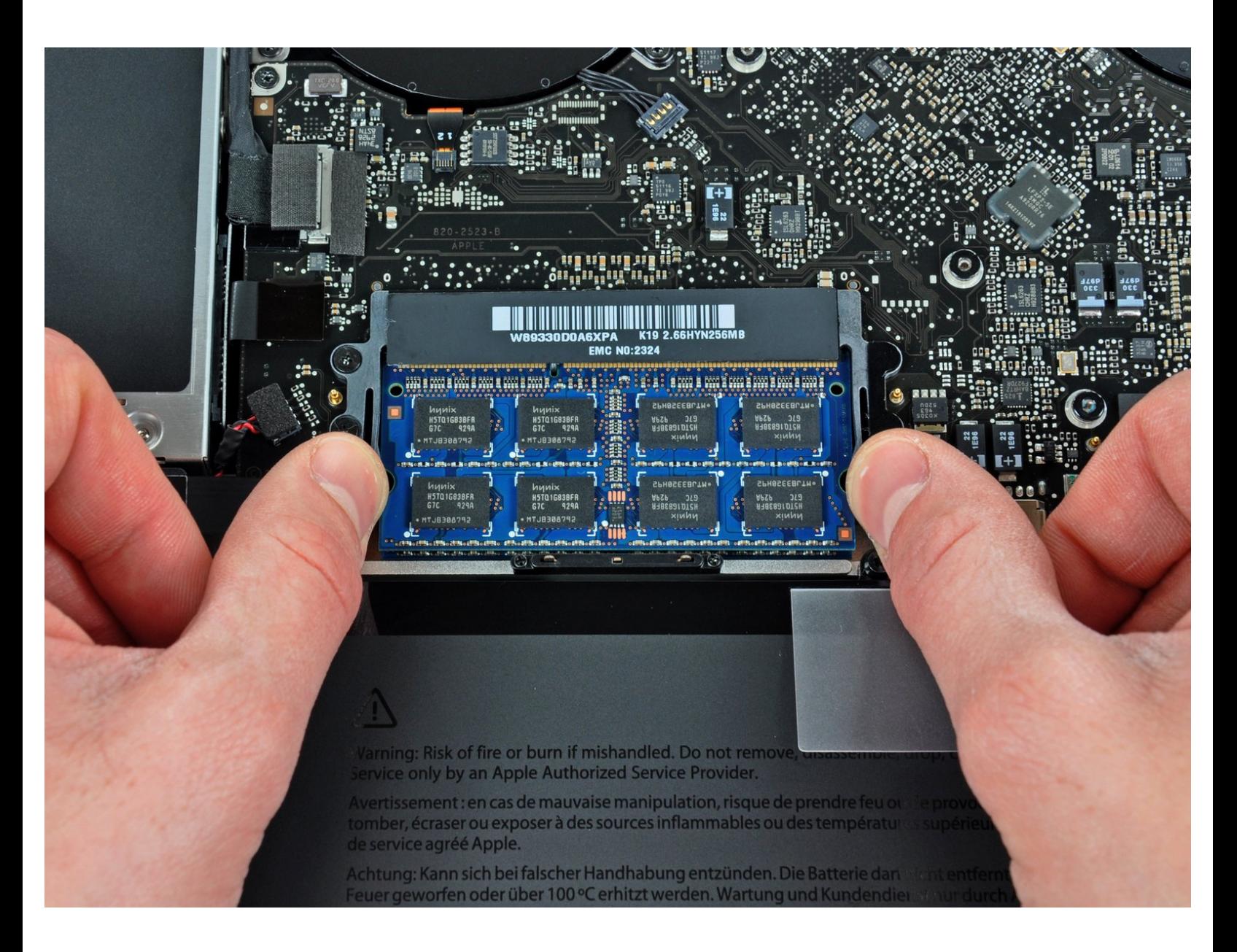

## **INTRODUZIONE**

L'aggiornamento della memoria RAM garantisce un immediato aumento della velocità.

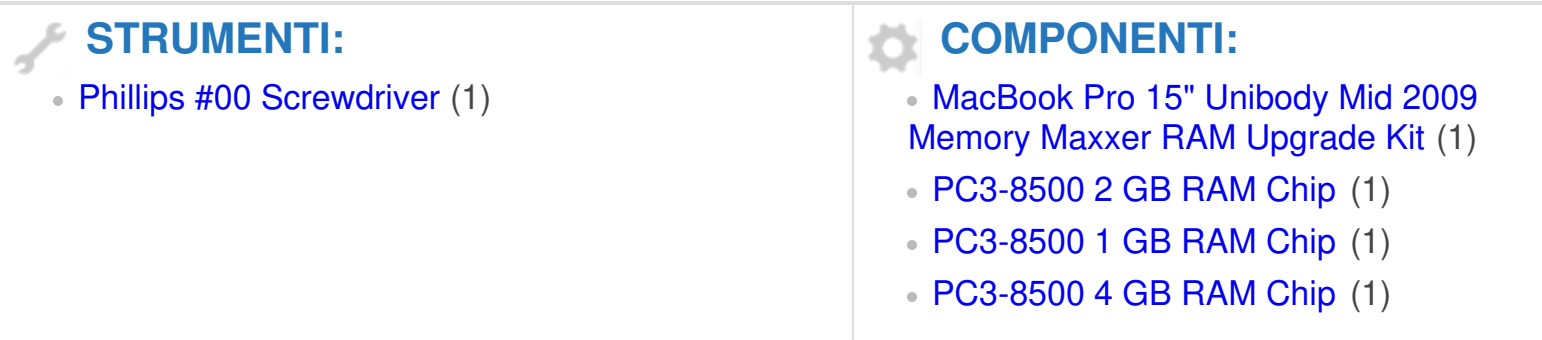

#### **Passo 1 — Case inferiore**

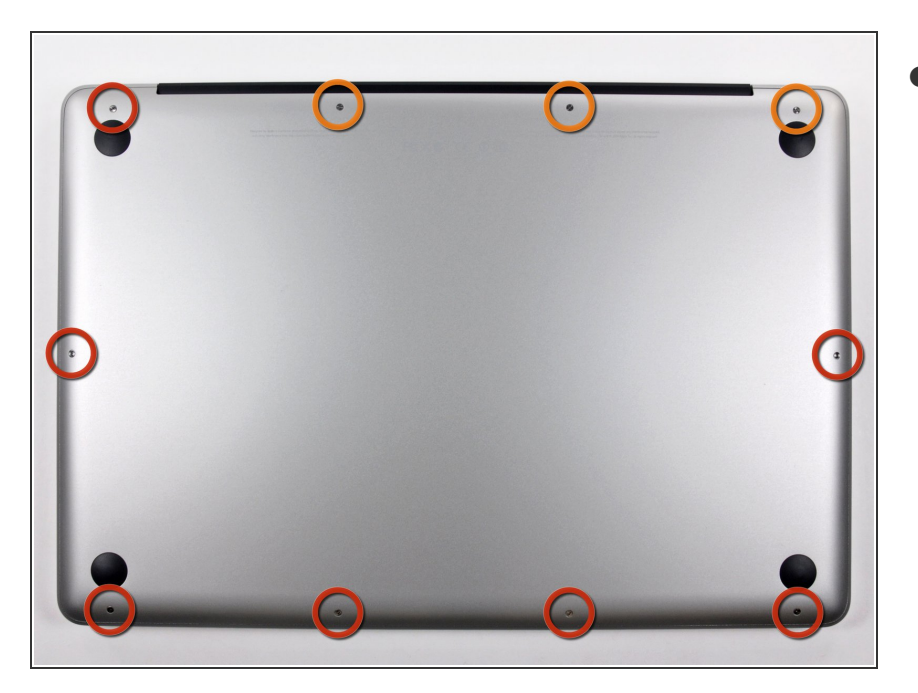

- Rimuovi le seguenti 10 viti a croce Phillips che fissano il case inferiore a quello superiore:  $\bullet$ 
	- Sette viti da 3 mm.
	- Tre viti da 13,5 mm.

### **Passo 2**

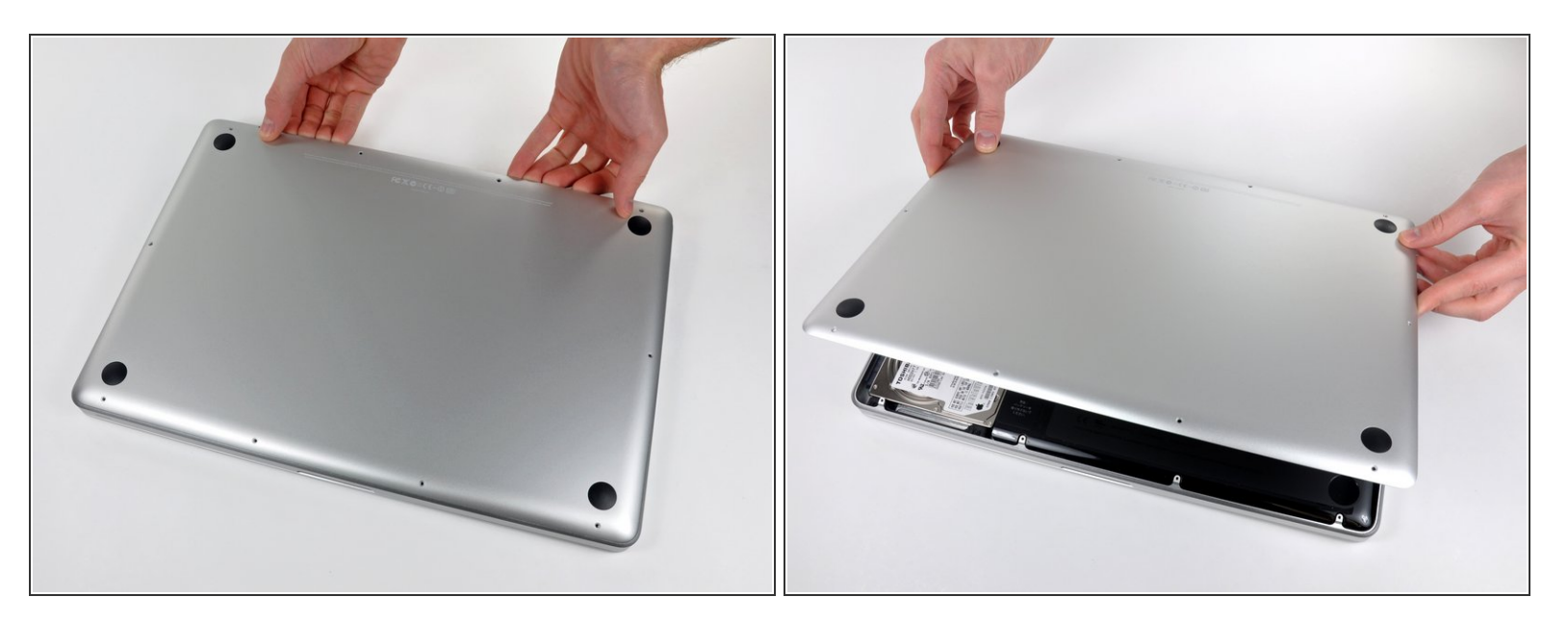

- Usando entrambe le mani, solleva il case inferiore vicino alla griglia di aerazione per sbloccare le due clip che lo fissano al case superiore.  $\bullet$
- Rimuovi il case inferiore e mettilo da parte.

#### **Passo 3 — RAM**

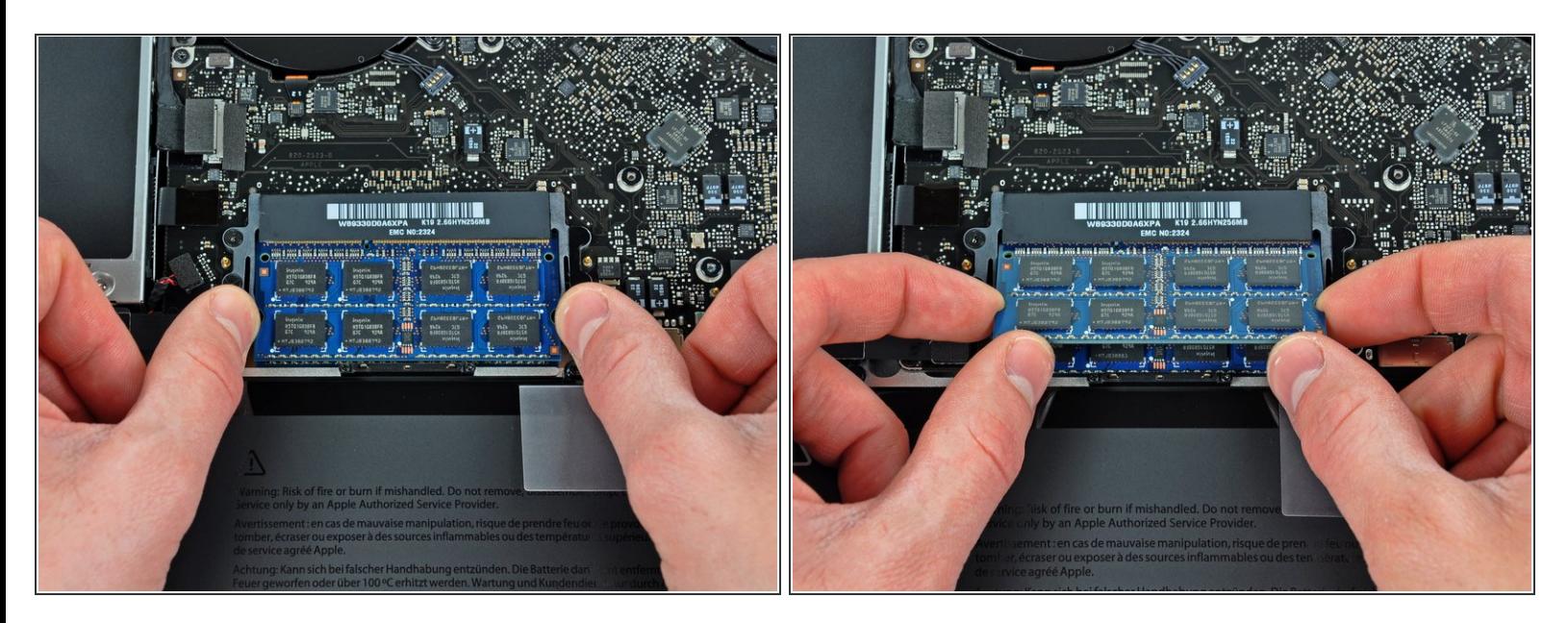

- Sgancia le linguette sui lati del modulo RAM, premendole contemporaneamente in senso opposto al modulo stesso.  $\bullet$
- $(i)$  Queste linguette bloccano il modulo in posizione. Sganciandole, il modulo "salterà" fuori.
- Dopo aver sganciato il modulo RAM, estrarlo dal relativo connettore.
- Ripetere la procedura in presenza di un secondo modulo RAM.

Per riassemblare il dispositivo, segui queste istruzioni in ordine inverso.